# **Beginners Guide to Mapping<br>with High-Accuracy GPS**

Thursday, September 22, 2022 2 p.m. - 3 p.m. CDT

## **Table of Contents**

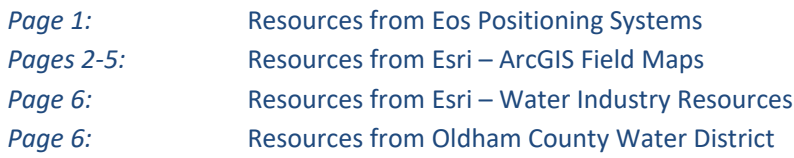

## Resources from Eos Positioning Systems

### **Success Story from this Webinar**

• [Kentucky Water District Cuts Meter Installation Costs in Half](https://eos-gnss.com/successes/case-studies/oldham-county-water-district)

#### **Eos Positioning Systems Training Workshops**

Register for our October 18, 2022, free training workshop: "Eos Arrow GNSS Workshop with Esri [ArcGIS Field Maps \(2022 Live Training\)"](https://attendee.gotowebinar.com/register/971147369363066637)

аâ

Eos has a selection of workshop recordings from 2021 as well! Check out these four start-to-finish [training workshops,](https://eos-gnss.com/knowledge-base/4-live-gps-training-workshops-free) including beginner to advanced workflows/topics (e.g., laser mapping, underground utility mapping).

## **Eos GNSS Product Information**

- Browse and compare Arrow Series® GNSS technology on our [product page.](https://eos-gnss.com/product/arrow-series)
- View Eos [datasheets](https://eos-gnss.com/knowledge-base?_sft_kb_item_types=datasheet) and [manuals](https://eos-gnss.com/product/pdf-resources/manuals) for detailed information on each product.
- Subscribe to [the Eos newsletter](https://eos-gnss.com/subscribe) for all the latest GNSS resources.
- Follow Eos on [YouTube,](https://www.youtube.com/channel/UC7CiXt9VIDR0PO0xxMgJPhg) [LinkedIn,](https://www.linkedin.com/company/5352640) [Twitter,](https://twitter.com/eosgnss) [Facebook,](https://www.facebook.com/EosGNSS) and [Instagram](https://www.instagram.com/eos_gnss/) for regular updates.
- Request to be connected to a representative in your area or ask a follow-up question using our [contact page!](https://eos-gnss.com/contact-us)

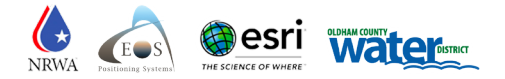

# Resources from Esri: ArcGIS Field Maps

This document provides a list of product resources created by the Esri ArcGIS Field Maps team. Esri is constantly adding new content, so please check the ArcGIS Field Map[s Resources page](https://www.esri.com/en-us/arcgis/products/arcgis-field-maps/resources) for updates.

## **ArcGIS Field Maps Videos**

There is an [ArcGIS Field Maps playlist](https://www.youtube.com/playlist?list=PLGZUzt4E4O2IAGYdd9393alo_nOHqMcJE) on YouTube you can subscribe to. There are many videos available, including:

- [Get to Know ArcGIS Field Maps](https://www.youtube.com/watch?v=dG8hPA4bKUw)
- [5 Things to Try in ArcGIS Field Maps](https://www.youtube.com/watch?v=5kzhs9M7MQY)
- [ArcGIS Field Maps: Data Collection Capabilities](https://www.youtube.com/watch?v=mn7TL7mcEsI&list=PLGZUzt4E4O2IAGYdd9393alo_nOHqMcJE&index=3)
- [ArcGIS Field Maps: Location Tracking](https://www.youtube.com/watch?v=kUPuqVo8W6U&list=PLGZUzt4E4O2IAGYdd9393alo_nOHqMcJE&index=4)
- [Introduction to Location Tracking in Field Maps](https://youtu.be/WkGhXGKaL4Y)
- [ArcGIS Field Maps: Indoor Mapping](https://www.youtube.com/watch?v=j_BV3tvuC0E&list=PLGZUzt4E4O2IAGYdd9393alo_nOHqMcJE&index=8)
- [ArcGIS Field Maps: Offline Capabilities—Map Areas](https://www.youtube.com/watch?v=anqYQM8VmOI&list=PLGZUzt4E4O2IAGYdd9393alo_nOHqMcJE&index=6)
- [ArcGIS Field Maps: Offline Capabilities \(Map Packages\)](https://www.youtube.com/watch?v=xJ03kMc9xdA&list=PLGZUzt4E4O2IAGYdd9393alo_nOHqMcJE&index=11)
- [Explore the Map Viewing Capabilities Offered with ArcGIS Field Maps](https://www.youtube.com/watch?v=FZdy2lxk8K0&list=PLGZUzt4E4O2IAGYdd9393alo_nOHqMcJE&index=7)
- **[Explore the Markup capabilities offered with ArcGIS Field Maps](https://www.youtube.com/watch?v=mNA28F0AbBE&list=PLGZUzt4E4O2IAGYdd9393alo_nOHqMcJE&index=5)**
- [ArcGIS Field Maps: Indoor Mapping](https://www.youtube.com/watch?v=j_BV3tvuC0E)
- [Introduction to Smart Forms in Field Maps](https://www.youtube.com/watch?v=l1c1qaTrlTY)
- [Get to know the Field Maps web app](https://www.youtube.com/watch?v=r93zp126Jzs)
- [ArcGIS Field Maps: Automate Email Notifications Using Integromat](https://www.youtube.com/watch?v=PM5evdCagR4)
- [Location Tracking with ArcGIS Field Maps](https://www.youtube.com/watch?v=1PriMpn_Aqw)

## **Recent Esri Blog Articles**

Here is a link to all [ArcGIS Field Maps blog articles](https://www.esri.com/arcgis-blog/?s=#&products=field-maps) that are sorted by date so you can easily find the most recent blog. Here are blogs organized by category:

*Release Announcements:*

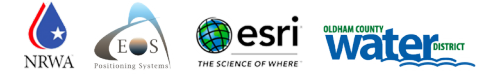

- [What's new in May 2022](https://www.esri.com/arcgis-blog/products/field-maps/field-mobility/whats-new-in-arcgis-field-maps-may-2022/)
- [What's new in June 2022](https://www.esri.com/arcgis-blog/products/field-maps/field-mobility/whats-new-in-arcgis-field-maps-june-2022/)
- [Field Maps and Map Viewer](https://www.esri.com/arcgis-blog/products/field-maps/field-mobility/field-maps-and-map-viewer/)
- [Announcing ArcGIS Field Maps](https://www.esri.com/arcgis-blog/products/field-maps/field-mobility/announcing-arcgis-field-maps/)

#### *Discovery and Migration:*

- [5 things to try in Field Maps](https://www.esri.com/arcgis-blog/products/field-maps/field-mobility/5-things-to-try-in-field-maps/)
- [Migrate to ArcGIS Field Maps](https://www.esri.com/arcgis-blog/products/field-maps/field-mobility/migrate-to-arcgis-field-maps/)
- [ArcGIS Field Maps and the iOS platform](https://www.esri.com/arcgis-blog/products/field-maps/field-mobility/arcgis-field-maps-and-the-ios-platform/)
- [Access your Maps in Field Maps](https://www.esri.com/arcgis-blog/products/field-maps/field-mobility/access-your-maps-in-field-maps/)
- [Linear referencing comes to ArcGIS Field Maps](https://www.esri.com/arcgis-blog/products/field-maps/field-mobility/linear-referencing-comes-to-arcgis-field-maps/#:%7E:text=Linear%20referencing%20is%20a%20geographic,road%2C%20pipeline%2C%20or%20railroad.)

## *Data Collection Series:*

- [Create a map for data collection in Field Maps](https://www.esri.com/arcgis-blog/products/field-maps/field-mobility/create-a-map-for-data-collection-in-field-maps/)
- [Try data collection in ArcGIS Field Maps](https://www.esri.com/arcgis-blog/products/field-maps/field-mobility/try-data-collection-in-arcgis-field-maps/)
- [Configure a map for data collection in Field Maps](https://www.esri.com/arcgis-blog/products/field-maps/field-mobility/configure-a-map-for-data-collection-in-field-maps/)
- [Introducing smart forms in ArcGIS Field Maps](https://www.esri.com/arcgis-blog/products/field-maps/field-mobility/introducing-arcgis-smart-forms/)
- [Configuring maps for the field](https://www.esri.com/arcgis-blog/products/field-maps/field-mobility/configure-maps-for-the-field/)
- [Building forms in ArcGIS Field Maps](https://www.esri.com/arcgis-blog/products/field-maps/field-mobility/build-forms-in-arcgis-field-maps/)
- [Common calculated expressions for ArcGIS Field Maps](https://www.esri.com/arcgis-blog/products/field-maps/field-mobility/common-calculated-expressions-for-arcgis-field-maps/)

#### *Working offline:*

- [Work Offline with Field Maps](https://www.esri.com/arcgis-blog/products/field-maps/field-mobility/work-offline-with-field-maps/)
- [ArcGIS Field Maps Offline Guide \(migration guide\)](https://www.esri.com/content/dam/esrisites/en-us/media/pdf/implementation-guides/take-your-web-maps-offline-field-maps.pdf)

*Location Tracking:*

• [Field Worker user type – more opportunities to use location tracking](https://www.esri.com/arcgis-blog/products/field-maps/field-mobility/new-opportunities-to-use-location-tracking/)

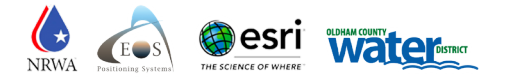

- [Location Tracking Analysis with ArcGIS Field Maps and ArcGIS Velocity](https://www.esri.com/arcgis-blog/products/arcgis-velocity/field-mobility/location-tracking-analysis-with-arcgis-field-maps-and-arcgis-velocity/)
- [Location Tracking and Field Worker User Type](https://www.esri.com/arcgis-blog/products/field-maps/field-mobility/new-opportunities-to-use-location-tracking/)
- [Track location with Field Maps](https://www.esri.com/arcgis-blog/products/field-maps/field-mobility/track-location-with-field-maps/)
- [Creating animations using location tracking data](https://www.esri.com/arcgis-blog/products/field-maps/field-mobility/creating-animations-using-location-tracking-data/)
- [Get started with geofences in ArcGIS Field Maps](https://www.esri.com/arcgis-blog/products/field-maps/field-mobility/get-started-with-geofences-in-arcgis-field-maps/)

## *Automation:*

- [Use webhooks to automate workflows in ArcGIS Field Maps](https://www.esri.com/arcgis-blog/products/field-maps/field-mobility/use-webhooks-to-automate-workflows-in-arcgis-field-maps/)
- [Duplicate maps and forms for use in Field Maps](https://www.esri.com/arcgis-blog/products/field-maps/field-mobility/duplicate-maps-and-forms-for-use-in-field-maps/)
- [ArcGIS Field Maps app for Integromat Released](https://www.esri.com/arcgis-blog/products/field-maps/field-mobility/arcgis-field-maps-app-for-integromat-released-sept-2021/)
- [Automate email notifications for field updates](https://www.esri.com/arcgis-blog/products/field-maps/field-mobility/automate-email-notifications-for-field-updates/)
- [Automatically create workforce assignments after](https://www.esri.com/arcgis-blog/products/field-maps/field-mobility/automatically-create-workforce-assignments-after-an-inspection/) an inspection
- [ArcGIS Field Maps: Automate Email Notifications Using Integromat](https://www.youtube.com/watch?v=PM5evdCagR4)

#### **Esri Discovery Path/Learn Lessons**

Esri has started down the path of writing new learn lessons that help users get started with Field Maps. The initial path is focused on data collection workflows but look for many more to come.

- [Try ArcGIS Field Maps](https://learn.arcgis.com/en/paths/try-arcgis-field-maps/)
- [Try data collection in ArcGIS Field Maps](https://learn.arcgis.com/en/paths/try-data-collection/)
- [Analyze track data captured in Field Maps](https://learn.arcgis.com/en/paths/analyze-track-data-in-arcgis-pro/)
- [Get started with location tracking in ArcGIS Field Maps](https://learn.arcgis.com/en/paths/get-started-with-location-tracking-in-arcgis-field-maps/)
- [Collect geological data with ArcGIS Field Maps](https://learn.arcgis.com/en/paths/collect-geological-data-with-arcgis-field-maps/)
- [Map your community cleanup](https://learn.arcgis.com/en/projects/map-your-community-cleanup/)

#### **ArcGIS Field Maps Guides**

Guides are downloadable PDF's that focus on a topic of interest. Migrating to ArcGIS Field Maps from Explorer, Collector or Tracker can be daunting and the migration guide can prove useful when looking for

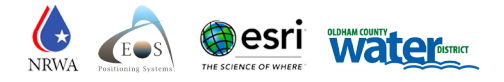

specific functionality. The offline guide provides all the detail and links to topics on making the most of your outdoor experience when void of internet connectivity.

- [ArcGIS Field Maps Migration Guide](https://www.esri.com/content/dam/esrisites/en-us/media/pdf/implementation-guides/field-maps-migration-guide.pdf)
- [ArcGIS Field Maps Offline Guide](https://www.esri.com/content/dam/esrisites/en-us/media/pdf/implementation-guides/take-your-web-maps-offline-field-maps.pdf)
- [Deploy a Location Tracking Solution with ArcGIS Field Maps](https://www.esri.com/content/dam/esrisites/en-us/media/pdf/implementation-guides/deploy-a-location-tracking-solution-with-field-maps.pdf)

## **ArcGIS Field Maps Help Documentation Site**

The detailed content of the [ArcGIS Field Maps documentation website](https://www.esri.com/en-us/arcgis/products/arcgis-field-maps/resources) is a must link-to. There are some newly added, notable topics that are worth looking at.

- [Prepare maps for indoor use](https://doc.arcgis.com/en/field-maps/android/help/indoors.htm) did you know that Field Maps works great with the maps you construct using ArcGIS Indoors?
- [Configure the map](https://doc.arcgis.com/en/field-maps/android/help/configure-the-map.htm) a one-stop destination for all things you need to know about configuring and deploying ArcGIS Field Maps
- [Configure map settings](https://doc.arcgis.com/en/field-maps/android/help/configure-the-map.htm#ESRI_SECTION1_3BC3E73DDD764CCAAC2AC2DE15F2D06E)  new for the April 2021 release, learn how to simplify map deployments by configuring map settings.
- [Configure the form](https://doc.arcgis.com/en/field-maps/android/help/configure-the-form.htm) all the detail you need to reference getting started with smart forms.
- [Prepare maps for download](https://doc.arcgis.com/en/field-maps/android/help/prepare-maps-for-download.htm)  this resource topic goes into detail on how to prepare your maps for use offline.

#### **ArcGIS Field Maps Case Studies/Success Stories**

Esri is actively searching for case studies and success stories they can write, publish, or record so others can learn from your successes. Please email [fieldmaps@esri.com](mailto:fieldmaps@esri.com) to connect!

Current Stories:

- [City of Wilmington](https://www.esri.com/en-us/lg/industry/water/stories/city-of-wilmington-department-of-public-works-case-study)  achieving real-time as-builts with ArcGIS Field Maps and Arrow GNSS
- City of Rahway, New Jersey Colliers Engineering & Design mapping the sewer and stormwater system using ArcGIS Field Maps and Eos Arrow GNSS receivers
- [Charlottesville Fire Department](https://www.esri.com/en-us/lg/product/charlottesville-fd-case-study)  streamlined hydrant inspections with ArcGIS Field Maps

## Resources from Esri: Water Industry Resources

**Resources for Small and Rural Utilities**

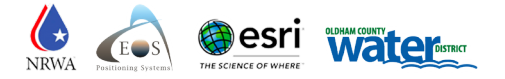

- [ArcGIS Online for Small Utilities](https://www.esri.com/en-us/cp/digital-transformation/overview)  a quick, simple, and affordable app that can be used to create a digital assert inventory and network map
- [Water Utilities: Small and Rural Systems –](https://www.esri.com/en-us/industries/water-utilities/segments/small-systems) Discover resources for water utility workflows on this helpful industry page

## Resources from Oldham County Water District (OCWD)

### **Learn More About OCWD**

- View the [OCWD homepage](https://www.oldhamcountywater.com/) to learn more about the organization
- ["Daily Workflows with GIS + GPS: Oldham County Water District"](https://storymaps.arcgis.com/stories/a3e7e191ebb648b38b60418faab9d346) : read this StoryMap to learn more technical details about OCWD's GIS / GNSS workflow
- [OCWD Drinking Water Alert](https://ocwd.maps.arcgis.com/apps/Minimalist/index.html?appid=b1fb7560995d497ea234852b364b18be) map: Explore this ArcGIS Online map, used to alert OCWD customers of Boil Water Advisory Areas
- [OCWD Map Request:](http://oldham-county-water-district-map-request-ocwd.hub.arcgis.com/) OCWD created this online map request tool that allows customers to request a map showing non-detailed location of system infrastructure.
- Attend upcomin[g Kentucky Association of Mapping Professionals \(KAMP\) events!](http://www.kamp.wildapricot.org/Events)

*Thank you for joining the webinar!* [www.eos-gnss.com](https://eos-gnss.com/)

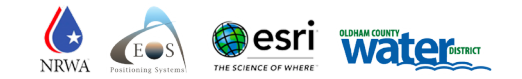